# **Paylot Integration Documentation**

*Release latest*

**Aug 17, 2021**

## Table of Contents

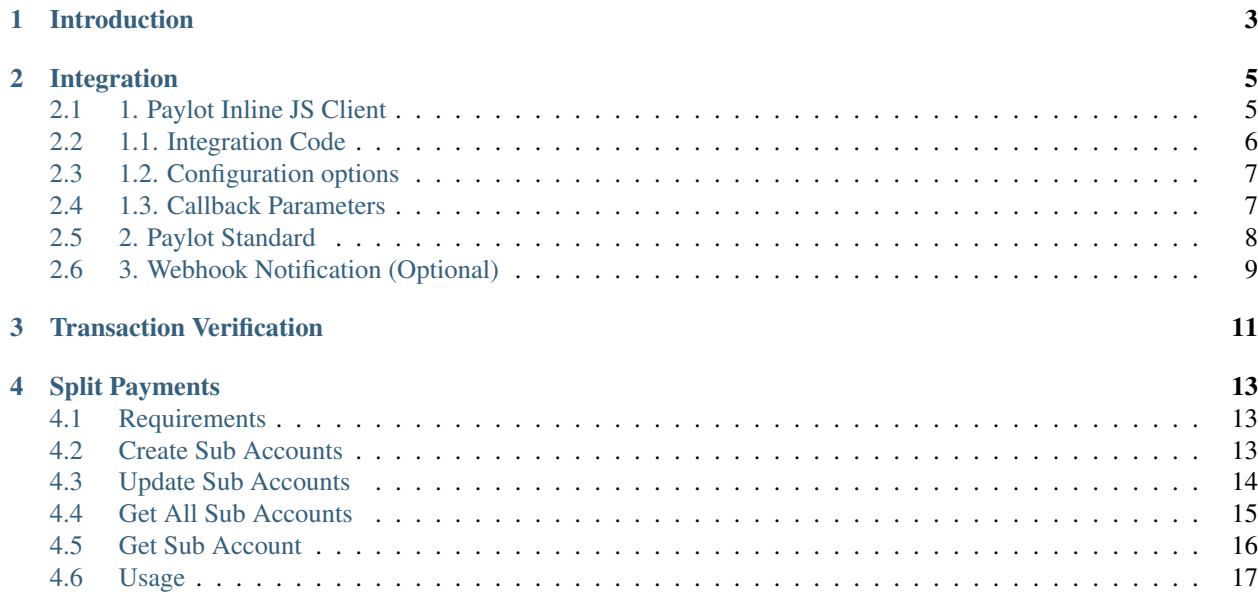

This is the official documentation for the integration of Paylot.

For integration of the available SDKs and libraries, check out the following.

[Android SDK](https://github.com/paylot/paylot-android)

[Woocommerce Plugin](https://github.com/paylot/woo-paylot)

[PHP SDK](https://github.com/paylot/paylot-php)

Other SDKs and libaries coming soon. . .

## Introduction

<span id="page-6-0"></span>This is the documentation for integration of Paylot.

NB: Before you can start integrating Paylot, you will need a Paylot account. Create a free account now if you haven't already done so: [https://paylot.co/signup.](https://paylot.co/signup)

After that, you can proceed to add a merchant/business at <https://paylot.co/businesses/create>

Once you have added your business details, you would be required to add at least one payment processor to accept payments. This involves adding a currency you would be collecting (BTC, ETH, LTC, BCH, BNB, BUSD) and what you prefer to store it as (NGN, USDT, USDC, PAX, BUSD).

Once you are done. You are good to go.

### Integration

<span id="page-8-0"></span>There are 2 ways to integrate Paylot into your web or mobile applications. These are as follows:

- Paylot Inline: This provides a Javascript library that you can include in any webpage to easily to use our payment widget with minimal code.
- Paylot Standard: This is necessary when you want a fully customized experience. It provides an API endpoint you can use to generate a wallet address, memo (BEP32 tokens) and the amount the customer is required to send.

### <span id="page-8-1"></span>**2.1 1. Paylot Inline JS Client**

Paylot inline javascript client offers a simple, secure and convenient payment flow for web and mobile. It can be integrated with a line of code thereby making it the easiest way to start accepting payments. It also makes it possible to start and end the payment flow on the same page, thus combating redirect fatigue.

Here is a sample code that calls Paylot and also handles outcome.

NB: Please, note that the key used is your merchant key. To get this key, go to your merchant profile by clicking one of your businesses on your dashboard @ <https://paylot.co/dashboard> and then clicking profile on the sidebar.

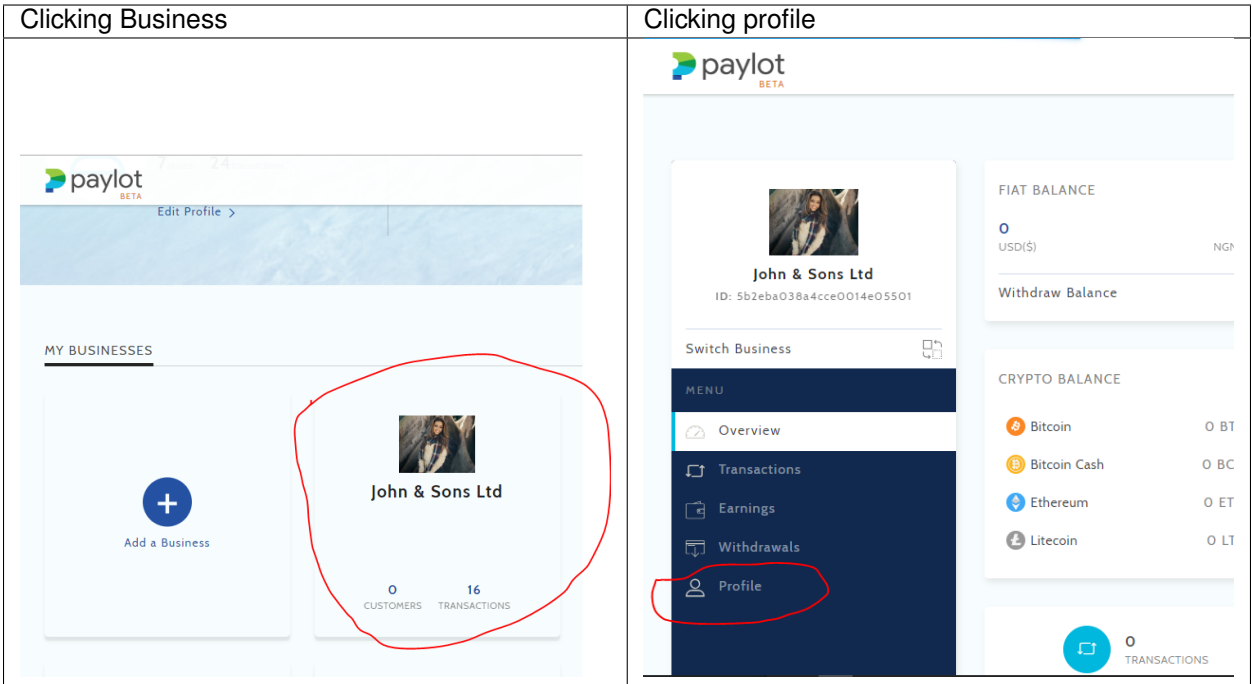

## <span id="page-9-0"></span>**2.2 1.1. Integration Code**

This HTML code shows a simple way to integrate Paylot into your webpage.

```
<form >
    <script src="https://js.paylot.co/v1/inline.min.js"></script>
    <button type="button" onclick="pay()"> Pay </button>
\langle form>
<script>
 function pay(){
   paylot({
        amount: 10000,
        key: 'pyt_pk-6efec0d34c8147eba4de783714c6eae7',
        reference: Date.now(),
        currency: 'NGN',
        payload: {
            type: 'payment',
            subject: 'Test payment',
            email: 'john.doe@gmail.com',
            sendMail: true
        },
        onClose: function(){
            console.log('I just closed the payment modal');
        }
    }, (err, tx) => {
        if(err)console.log('An error has occured');
        }else{
            //Transaction was successful
            console.log(tx);
```
(continues on next page)

(continued from previous page)

} }); } </script>

## <span id="page-10-0"></span>**2.3 1.2. Configuration options**

(\* indicates required)

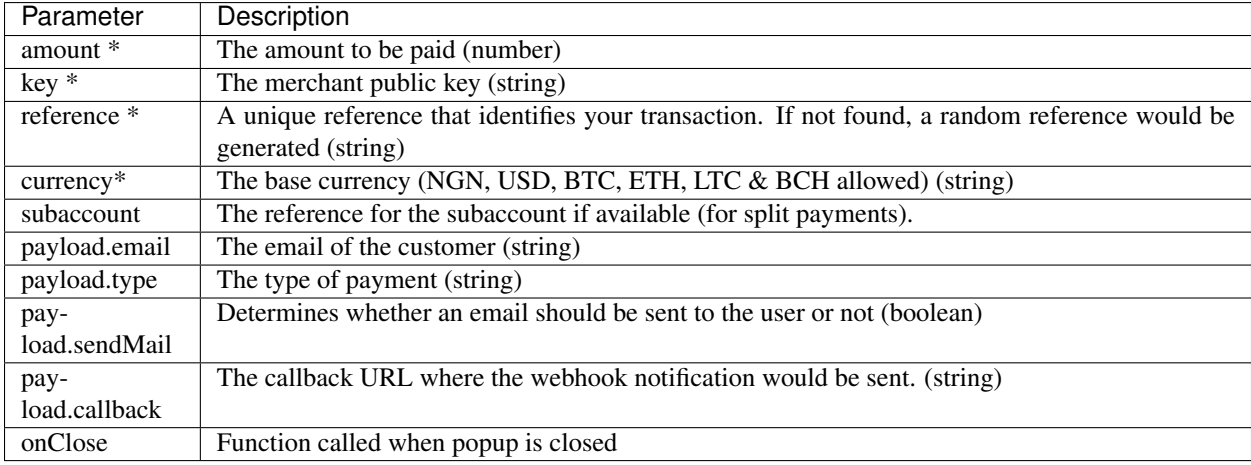

## <span id="page-10-1"></span>**2.4 1.3. Callback Parameters**

The paylot function has the following signature.

function paylot(options, callback);

Options specifies the Configuration options as highlighted above while callback takes the form of normal javascript callbacks i.e. accepts a function with the following signature.

function callback(error, data);

Here, in the absence of errors, the data parameter will contain the transaction details and is an object with the following properties stated below.

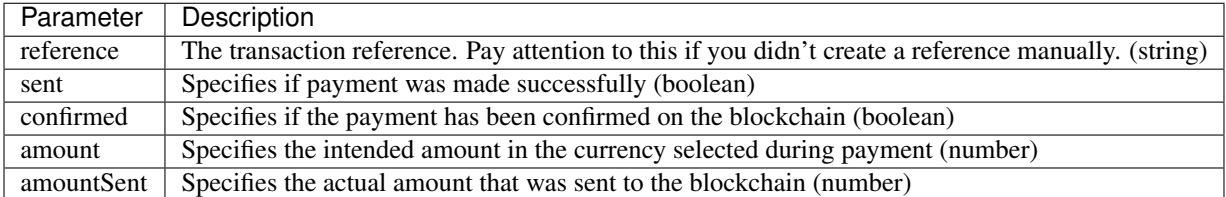

NB: These are the same parameters posted to the call back url which can be set in the business profile.

## <span id="page-11-0"></span>**2.5 2. Paylot Standard**

This is necessary when you want a fully customized experience. We provides an API endpoint you can use to generate a wallet address, memo (BEP32 tokens) and the amount the customer is required to send. You are free to customize your interface the interface used to display the wallet address, amount and memo. To initialize the transaction, you are expected to use the following:

#### URL:

POST https://api.paylot.co/transactions/initialize

### **2.5.1 Request**

The expected request is a JSON object of the format stated below.

```
{
  "currency": "BTC",
  "reference": "1234567",
 "key": "pyt_pk_12345678901234567890",
 "subaccount": "1111321",
 "email": "doz****@qa.team",
 "sendMail": true,
 "data": {
    "amount": 10000,
     "currency": "NGN"
  }
}
```
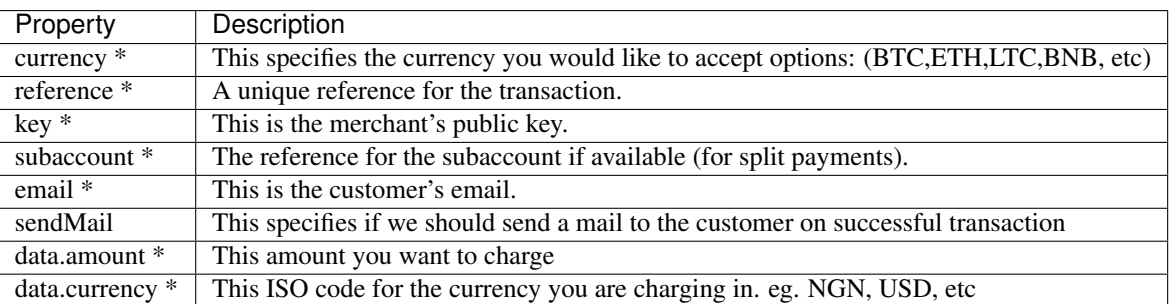

### **2.5.2 Response**

The expected response is a JSON object of the format stated below.

```
"amount": 0,
"address": "string",
"memo": "string",
"currency": "string",
"reference": "string"
```
{

}

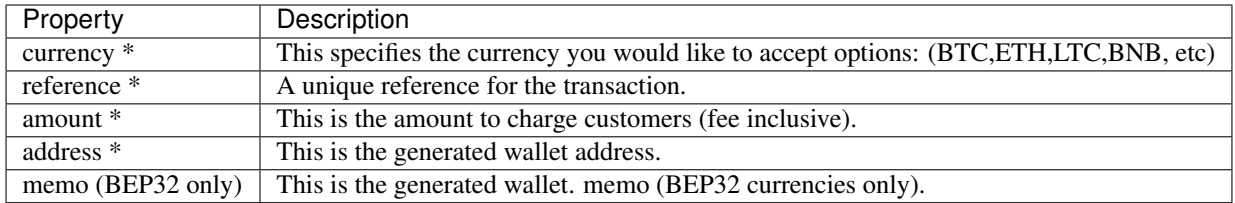

NB: It is recommended that all wallet addresses are valid for a maximum of 15 minutes. Due to the volatility of the market, this is required to ensure that customers send the coins using the latest market rate. After 15 minutes, there's a probability that the transaction won't be picked up by us.

## <span id="page-12-0"></span>**2.6 3. Webhook Notification (Optional)**

Once we receive the notification that a transaction is marked as sent, we sent a POST request to the callback URL you have specified. Specifying a callback URL is not mandatory since the inline JS client provides a mechanism to notify you when we detect that the coins have been sent and also, you can achieve almost the same result using background processes to verify/confirm transactions.

You can specify a callback URL in 2 different ways. Although, the second option overrides the first.

- Business Settings: You can specify the callback URL at your business profile page. This can be accessed by selecting a business and clicking Profile on the left menu.
- Inline JS Client: You can specify a callback URL while initializing a transaction on the inline JS client.

The body of the webhook notification request is a JSON object with the following parameters.

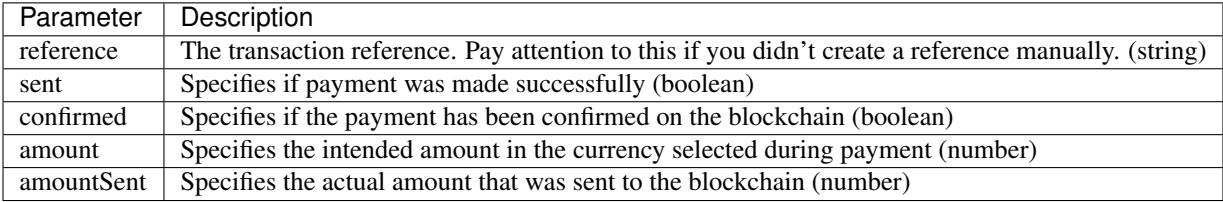

## Transaction Verification

<span id="page-14-0"></span>In a situation where the call back url is not suitable, the developer might require a way to query transactions to know the status of transactions.

We have an API endpoint for checking transaction status with url as stated below:

[https://api.paylot.co/transactions/verify/](https://api.paylot.co/transactions/verify){reference}

reference: This is the reference used while creating a transaction or the reference returned in the callback.

To access this endpoint, the business secret key is required and this secret key can be obtained at the business profile page.

This key should never be exposed to the public and is of the format:

*pyt\_sk-123455\*\*\**

To send a request, use bearer authentication with your secret key as token i.e. add this to your request header.

*Authorization: Bearer pyt\_sk-123455\*\*\**

The API returns an object with the parameters described below.

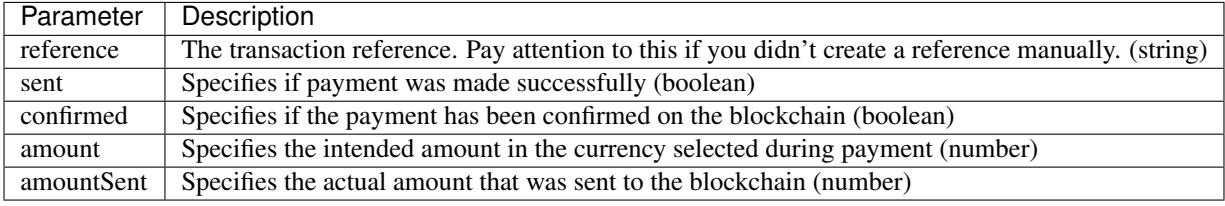

### Split Payments

<span id="page-16-0"></span>Split payments are necessary in cases where the merchant wants to split payments with another entity or bank account. To enable split payments, we use the concept of subaccounts. Sub accounts are bank accounts with the split percentage specified. The following describe how to manage subccounts on paylot.

NB: To manage your subaccounts, it's required that you have your API Secret key which can be accessed from your merchant profile on the dashboard.

### <span id="page-16-1"></span>**4.1 Requirements**

API Url: https://api.paylot.co

All requests accept and return JSON.

For all stated requests, it's required that you specify your secret key in the authorization header i.e

Authorizaion: Bearer SECRET\_KEY

This authenticates the specific merchant and ensures everything is done in the confines of the 1 merchant.

NB: \*\* specifies required properties while \* specifies properties required for fiat only.

### <span id="page-16-2"></span>**4.2 Create Sub Accounts**

URL: POST /subAccounts

This creates a new sub account.

#### **4.2.1 Request**

The expected request is a JSON object of the format stated below.

```
"currency": "NGN",
"accountName": "JOHN & SONS Ltd.",
"accountNumber": "0050505022",
"bankName": "ACCESS BANK",
"schedule": "auto",
"percentage": 70
```
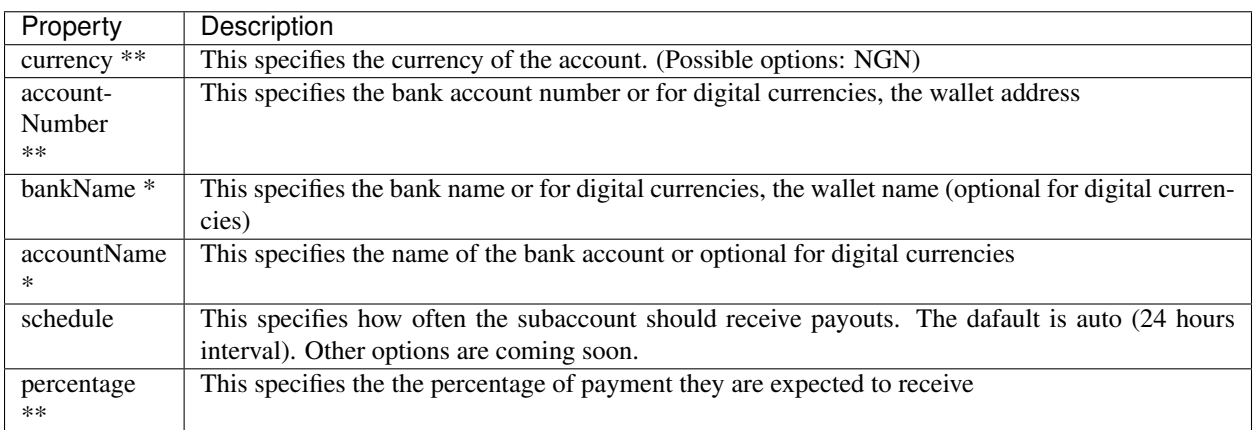

### **4.2.2 Response**

{

}

{

}

The expected response is a JSON object of the format stated below.

```
"accountName": "JOHN & SONS Ltd.",
"accountNumber": "0050505022",
"bankName": "ACCESS BANK",
"schedule": "auto",
"percentage": 70,
"reference": "1876187618761876"
```
The *reference* is a uniquely generated code for each subaccount and it's required for initializing split payments.

## <span id="page-17-0"></span>**4.3 Update Sub Accounts**

URL: PUT /subAccounts/{id}

This updates a specified subaccount by it's id.

### **4.3.1 Request**

The expected request is a JSON object of the format stated below.

```
"currency": "NGN",
```
(continues on next page)

{

(continued from previous page)

```
"accountName": "JOHN & SONS Ltd.",
"accountNumber": "0050505022",
"bankName": "ACCESS BANK",
"schedule": "auto",
"percentage": 70
```
NB: Same as in Create sub accounts above

#### **4.3.2 Response**

}

{

}

The expected response is a JSON object of the format stated below.

```
"accountName": "JOHN & SONS Ltd.",
"accountNumber": "0050505022",
"bankName": "ACCESS BANK",
"schedule": "auto",
"percentage": 70,
"reference": "1876187618761876"
```
### <span id="page-18-0"></span>**4.4 Get All Sub Accounts**

URL: GET /subAccounts

This gets all the subaccounts of a specific merchant.

#### **4.4.1 Response**

The expected response is a JSON object of the format stated below.

```
[{
  "id": "1",
  "currency": {
     symbol: "NGN",
     name: "Naira"
 },
 "accountName": "JOHN & SONS Ltd.",
 "accountNumber": "0050505022",
 "bankName": "ACCESS BANK",
 "schedule": "auto",
 "percentage": 70,
 "reference": "1876187618761876"
},{
 "id": "2",
  "currency": {
     symbol: "NGN",
     name: "Naira"
 },
  "accountName": "JOHN & SONS Ltd.",
  "accountNumber": "0050505022",
```
(continues on next page)

(continued from previous page)

```
"bankName": "ACCESS BANK",
  "schedule": "auto",
 "percentage": 70,
  "reference": "1876187618761876"
}]
```
## <span id="page-19-0"></span>**4.5 Get Sub Account**

URL: GET /subAccounts/{id}

This fetches a subaccount by it's id.

### **4.5.1 Response**

The expected response is a JSON object of the format stated below.

```
{
 "id": "1",
 "currency": {
    symbol: "NGN",
     name: "Naira"
 },
 "accountName": "JOHN & SONS Ltd.",
 "accountNumber": "0050505022",
 "bankName": "ACCESS BANK",
 "schedule": "auto",
 "percentage": 70,
  "reference": "1876187618761876"
}
```
URL: GET /subAccounts/ref/{reference}

This fetches a subaccount by it's reference.

### **4.5.2 Response**

The expected response is a JSON object of the format stated below.

```
{
  "currency": {
     symbol: "NGN",
     name: "Naira"
 },
 "accountName": "JOHN & SONS Ltd.",
 "accountNumber": "0050505022",
 "bankName": "ACCESS BANK",
 "schedule": "auto",
 "percentage": 70,
  "reference": "1876187618761876"
}
```
## <span id="page-20-0"></span>**4.6 Usage**

To split payments with a subaccount, it is required that you specify the reference of the subaccount while initializing a transaction. Check the integration section for more.